## 关于团队押金退款申请的说明

各销售单位:

一、针对 B2B 系统中,申请团队押金退款的操作,作如下规范:

1、原订单出票成功后,系统未执行自动退押金时,手工提交退押金申请,并备 注: "订单已出票, 申请押金全退"或"订单已部分出票, 申请部分押金退回" 字样。

2、原订单未出票,更换订单出票或散开客票,手工提交退押金申请,并备注: "换开新订单,订单号 RN2019010101010101"或"散开票号 [018-2226923913-](javascript:void(0))22, 共出票 10 人"。

3、由于航变或自愿取消团队,提交押金申请时,请备注:"HO1111 航班取消/ 时刻变动,申请押金全退"或"自愿退团"。

4、由于特殊原因,如航司清位等,提交退押金申请时,请具体说明原因。

## 注:提交退押金申请时,备注栏如提交空白,则按自愿退团处理。

针对已提交退押金申请的订单,如提交空白备注的,请在 **2019** 年 **2** 月 **28** 号前联系团队组或各站营业部,提供换开订单或说明具体退款原因,未说明 原因的空白备注订单按自愿退团处理。

二、团队退押金操作流程

1、取消团队(航变订单请确认编码是否释放位子);

2、在订单详情(行程和申请信息)项中点击"申请退押";

3、填写退押金金额,并按以上规范填写备注栏,点击"确认",提交申请。 流程图如下:

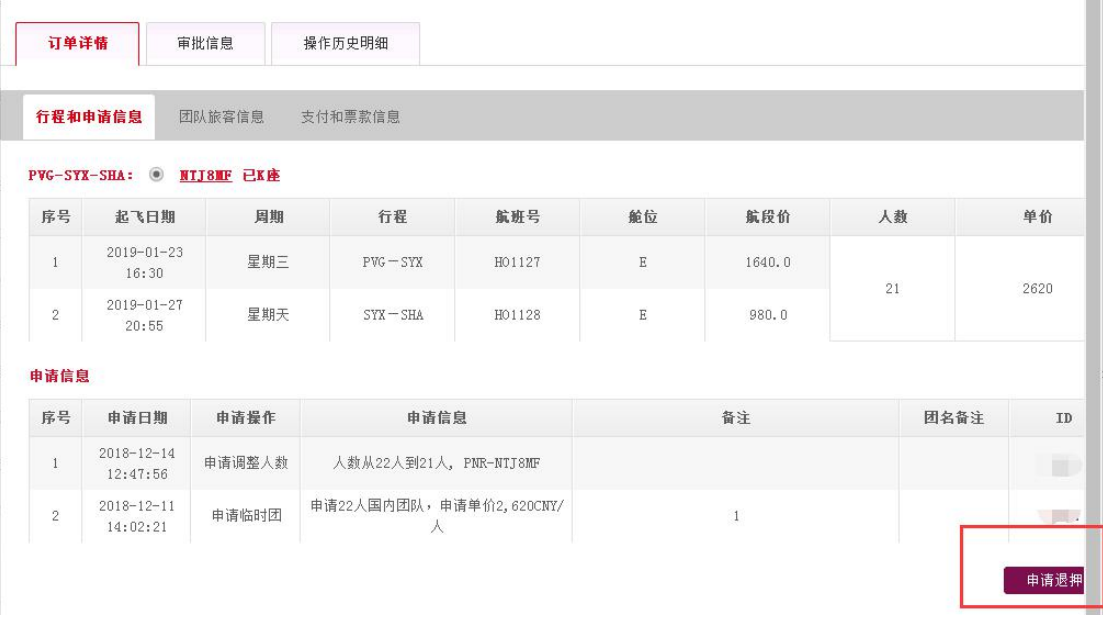

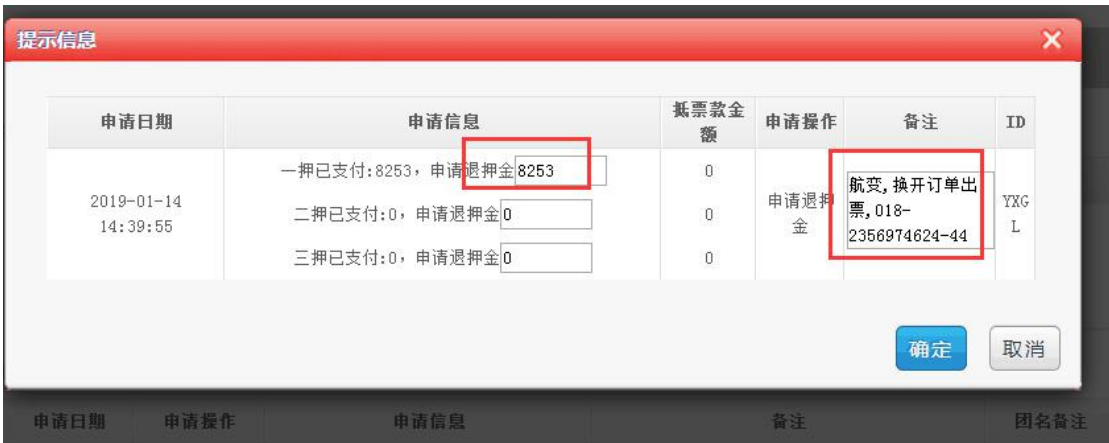

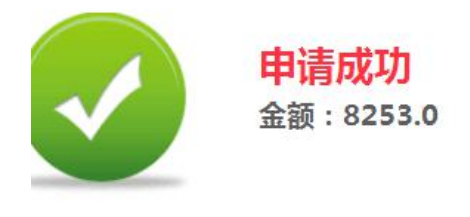

您可以在这里 关闭

收益团队组 2019.01.21